# How to Schedule With an Advisor

### ARCHITECTURE

School of Architecture students may visit the Undergraduate Office Canvas "course" for registration advising announcements, sample curricula under Files, and advisor-specific scheduling links. Group Advising Sessions will be on the Canvas calendar. Non-majors: please email <u>soa-ug@austin.utexas.edu</u> and include your UT EID, the reason you need assistance, and the course name and unique (if applicable). Information about the minors offered by School of Architecture is available at <u>soa.utexas.edu/apply/undergraduate-minors</u>.

## **BUSINESS**

Students can schedule an in-person or virtual appointment online by going to the "Advising" section on their "McCombs BBA Advising" Canvas page. Students can also email their assigned advisor directly. If you are not sure who that is, please contact either: 512-471-0690 or <u>BBAacademicadvisor@mccombs.utexas.edu</u>. More info here: <u>my.mccombs.utexas.edu/My/BBA/Advising</u>

## COMMUNICATION

Students should visit <u>moody.utexas.edu/students</u> to schedule an advising appointment. Virtual and inperson appointments maybe offered,depending on the availability of the student's assigned academic advisor.

# EDUCATION

To schedule an appointment, please call the front desk: 512-471-3223. If you run into any issues with being added to your advisor's schedule, please email your advisor directly.

# ENGINEERING

To schedule a remote Zoom appointment with Engineering Student Services (ESS) or Engineering Departmental Advisors, please use <u>EAB Navigate</u>. For general questions: <u>studentservices@engr.utexas.edu</u>

# **FINE ARTS**

Please email your department's advisor for individualized degree support. One-on-one appointment scheduling is available via Zoom during working hours. General information and advisor contact emails can be found at this link:

sites.utexas.edu/cofastudents/advising-registration/

# GEOSCIENCES

Scheduling remote appointments, students can stop by or call the JSG Student Center Front Desk at 512.232.4545 between 8 am and 5 pm or email geo\_advising@jsg.utexas.edu with their name, EID and date/time of appointment preference. More info here: www.jsg.utexas.edu/education/advising/

#### LIBERAL ARTS

Students with declared majors, those exploring a particular major, or those who have questions about courses taught in particular Department, please check the Department's webpage for major-specific advising guidance/instructions. View a full list of all Liberal Arts departmental advising offices. Dean's Office advisors see students who are undeclared, those needing to withdraw, q-drop courses, make pass/fail changes, a degree check, VA certification, seeking an exception to degree requirements, in an emergency situation, or applying to graduate. To connect with the Dean's Office, use the Liberal Arts chat feature or the online Liberal Arts appointment system.

## NATURAL SCIENCES

CNS Advising and Student Services Staff are providing hybrid services. Students will have the option to make an in-person or Zoom appointment. Advisors can also be reached by email. You can find your assigned advisor here: <u>utdirect.utexas.edu/ns/ns.advisor.WBX</u>. If you're having any difficulties or are not sure who to contact, please visit <u>cns.utexas.edu/advising/advising-centers</u>, email <u>cnsinfo@austin.utexas.edu</u>, or drop in to our <u>Student Services Zoom office hours</u>.

#### NURSING

All Nursing students must visit the <u>UT Appointments</u> page to make an appointment to see an advisor. Appointments must be made eight (8) hours prior to desired appointment time. Please arrive to your appointment with a general idea of your course selections for the upcoming semester.

#### SOCIAL WORK

Please visit your BSW Advising Canvas page to view most updated information about advising services. Students can view virtual BSW walk-in advising hours and schedule <u>a BSW advising appointment</u>. More info here: socialwork.utexas.edu/bsw/academic-advising/

#### UNDERGRADUATE STUDIES

For the fall 2021 semester, UGS advisors and coaches will offer both in-person and online (Zoom) appointments. Students can view appointment options and <u>schedule</u> <u>UGS advising appointments online</u>. Students should direct any questions to their advisor or coach via email. See contact information here: <u>Vick Center</u> or <u>Discovery Scholars Program (DSP)</u>. More info here: <u>ugs.utexas.edu/vick</u>

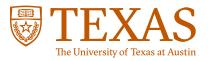